# A Quick Overview of **FotoScrap Album** Version 1.9v015

### *Contents*

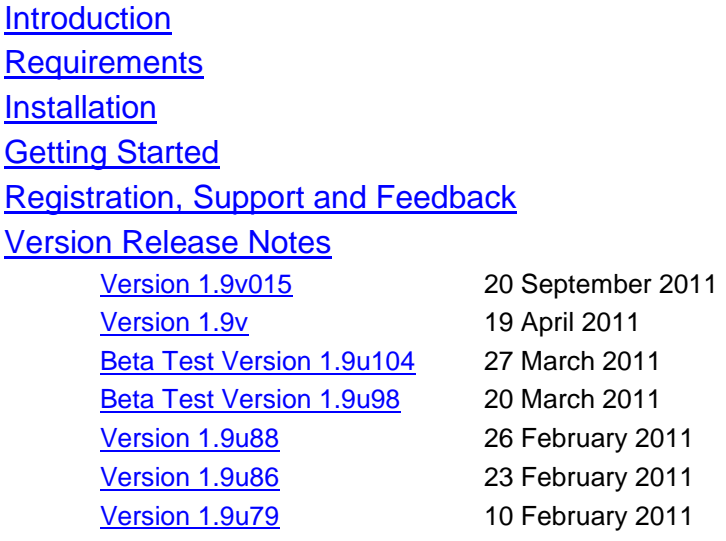

### <span id="page-0-0"></span>*Introduction*

FotoScrap Album is an easy-to-use program for building PC-viewable Photograph Albums.

It has many features not found in other shareware or retail "photo album" programs. The main presumption is that you have lots of digital photographs and digital home movies and you want to organize, annotate, and share various parts of that collection. It is easy to make many FotoScrap Album files and share collections of them on a single CD or DVD (subject to space-available considerations, of course).

- FotoScrap Album allows you to work with photograph files (and movie files) from any location on your hard drive. For example, you can present all the animals you encountered during your last five year's travels through Central America, even if they are scattered throughout a very large number of folders.
- FotoScrap Album does not care what your photograph files are called. If every folder contains an "Image01.jpg" (because some cameras just work that way!), FotoScrap Album will not get confused and display the wrong "Image01" file.
- FotoScrap Album handles Photograph files of type JPG (and JPEG), GIF, ICO, BMP, PNG, TIF (and TIFF), PCX and RAW files without any special processing. Movies of type AVI, MPG (and MPEG), WMV, MP4, ASF, MOV, QT, FLV, 3GP, RMVB and DIVX can also be inserted into a FotoScrap Album, although you may need to install additional software on your PC in order to "play" some of these movie types.
- FotoScrap Album only presents your photographs and movies; it **never** modifies them. The "cropping" and "rotation" of a picture only changes the presentation of the picture, the picture file itself is **never** modified. FotoScrap Album does not modify or rename or scatter multiple copies of your picture or movie files. Your disk folder structure and the pictures within them remain as you set them up.
- Nonetheless, it is easy to switch directly from FotoScrap Album to external editor programs for both Photographs and Movies. This makes it easy to make a copy of an

existing photo and then perform comprehensive picture editing on that copy, thus safely preserving your original unmodified file.

- You can insert digital movies into your Albums as well. They are represented in the album by the image of the first frame of the movie, surrounded by a film-like border. You can "crop" and "rotate" that first-frame image to fit into the style of the album you are developing. Movies do not "play" within the FotoScrap Album window, but can be easily played with the external movie viewer software of your choice.
- Printing and Print Preview are fully supported. In addition, a single page or the entire sequence of pages in the album can be "Exported" to individual JPG image files for your use in other software. This alone makes using FotoScrap Album a simple and convenient method to form digital collages.
- FotoScrap Album allows an arbitrary amount of text on a page and at arbitrary places, and you edit the text "in place" on your album pages - What You See Is What You Get. FotoScrap Album provides a full integration with "Rich Text", allowing your imagination to run wild with text presentation.
- FotoScrap Album allows you to put more than one photograph or movie on a page. Attractive collages are possible with text, background colors, background pictures, borders, cropping, rotations and more.
- FotoScrap Album allows you to structure your presentation with Titles and Headings and a rich Table of Contents.
- Should Windows choose to re-boot intentionally, yet without your explicit permission, FotoScrap Album saves a copy of your ongoing work so that it can be correctly restored following the re-boot. This situation often results from Windows installing its own updates in the background and "asking" for your permission in a very tiny, and easily missed, window.

### <span id="page-1-0"></span>*Requirements*

- Windows® XP or Windows® Vista™ or Windows® 7.
- FotoScrap Album is a 32-bit program, but installs and runs just fine on the more modern 64-bit versions of Windows® too.
- The entire FotoScrap Album program uses less than 25 Mega-Bytes on your hard disk.
- But you need plenty of disk space for all your pictures and movies!
- <span id="page-1-1"></span> You will want a CD or DVD burner if you plan on publishing your own FotoScrap Albums onto CD or DVD media.

### *Installation*

The FotoScrap Album program comes packaged in a single self-extracting Install package file (an executable .EXE file). Simply run that file and you will be presented with a standard installation dialog that allows you to install the FotoScrap Album program on your PC.

Some ISPs (Internet Service Providers) and some WEB browsers don't allow you to download .EXE files directly. In this situation, you can download the corresponding .ZIP file. If you download the .ZIP file, you can either run the .EXE file directly from within the .ZIP file, or you can "unzip" it to store the .EXE installation program in a location of your choice on your hard drive. Windows® XP™, Windows Vista™ and Windows 7 all support .ZIP files, although they are called "compressed folders". You can also use a product such as [WinZip,](http://www.winzip.com/) [WinRAR,](http://www.rarlab.com/) [PKzip,](http://www.pkzip.com/) [SimplyZip,](http://www.paehl.de/cms/simplyzip) [7-Zip,](http://www.7-zip.org/) or [PowerZip](http://www.powerzip.biz/) (and perhaps other programs as well) to unzip the file to obtain the installation .EXE file.

The most current FotoScrap Album software can always be downloaded from [LanikaiUnderway.7milesys.com.](http://www.7milesys.com/LanikaiUnderway/download-fotoscrap-album/) The file that you will download is either the directly executable Install package file (.EXE) or the corresponding zip file (.ZIP) mentioned above.

FotoScrap Album is a 32-bit program, but installs and runs just fine on the more modern 64-bit versions of Windows® too.

If you are running UAC (User Account Control) on Windows Vista™ or Windows 7, the Install program will first challenge you with the authorization dialog...

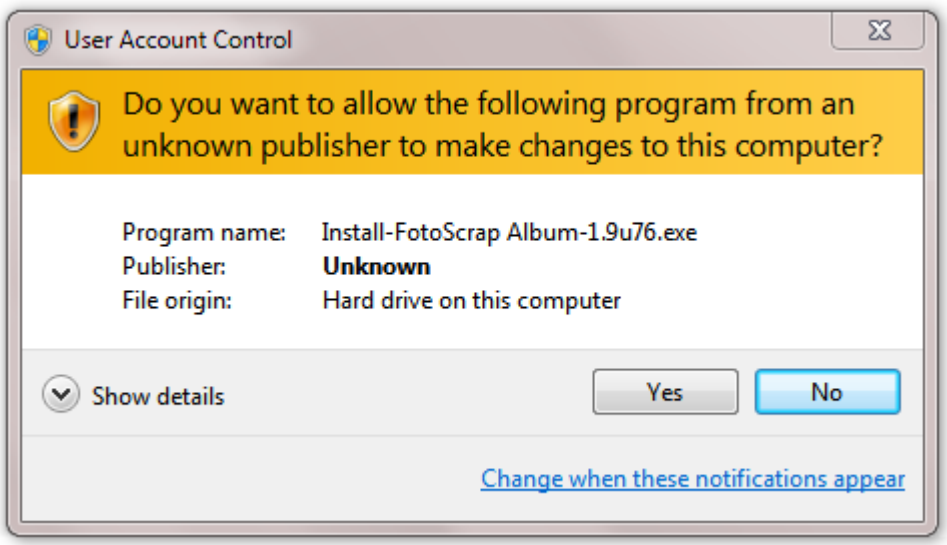

I haven't paid the *big\$\$* to become a *known* publisher, so we all just have to tolerate the "Unknown Publisher" indication. FotoScrap Album contains no Ads, no Viruses, no Spies, no Trojans nor any other such "mal-ware" that you don't want running on your system (and that I certainly don"t want running on any of my PCs either!).

So of course, you will have to click the answer...

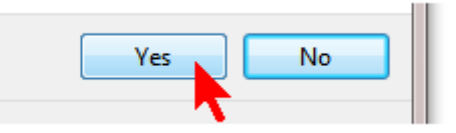

... in order to allow the Install program to continue. Alas, this is now normal for almost all installation programs on Vista's and Win7's UAC.

This leads directly to the first screen of the Setup Wizard.

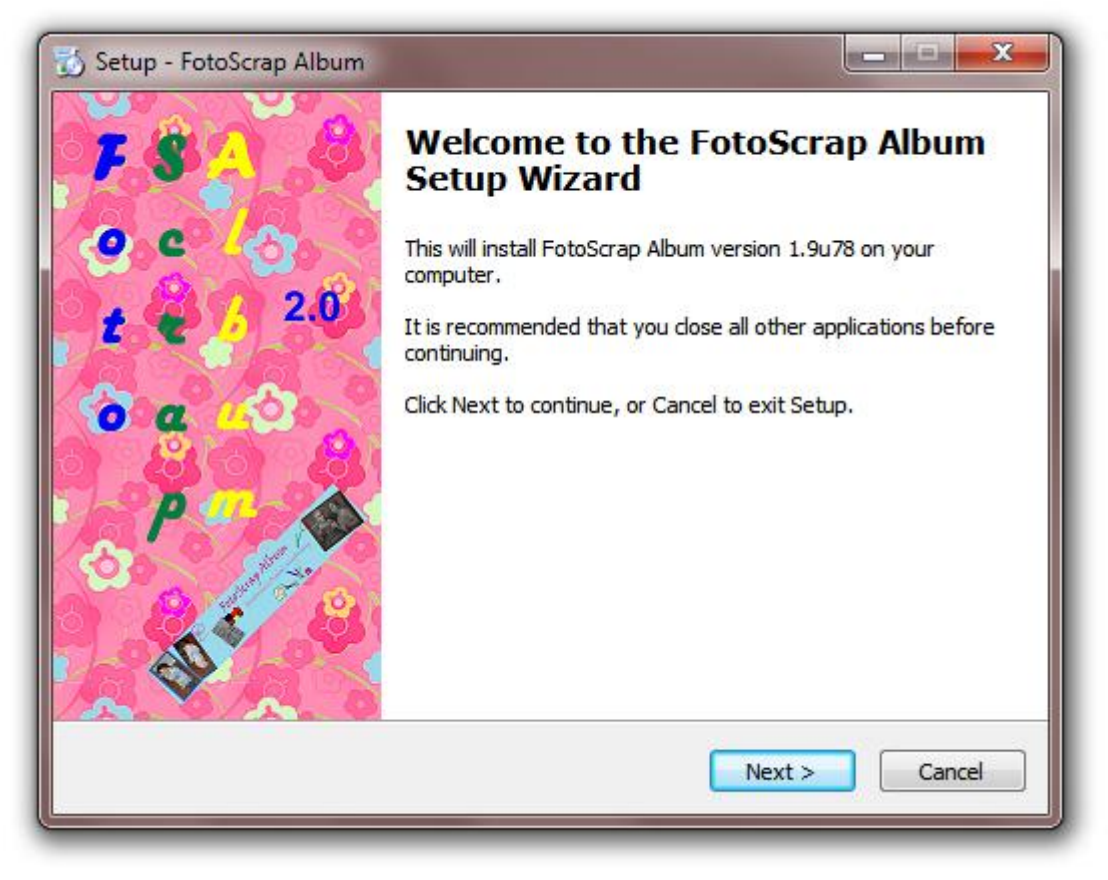

<span id="page-3-0"></span>… which is then followed by a standard sequence of installation steps.

### *Getting Started*

As always with a new version of the FotoScrap Album program, you will get the following welcoming message box.

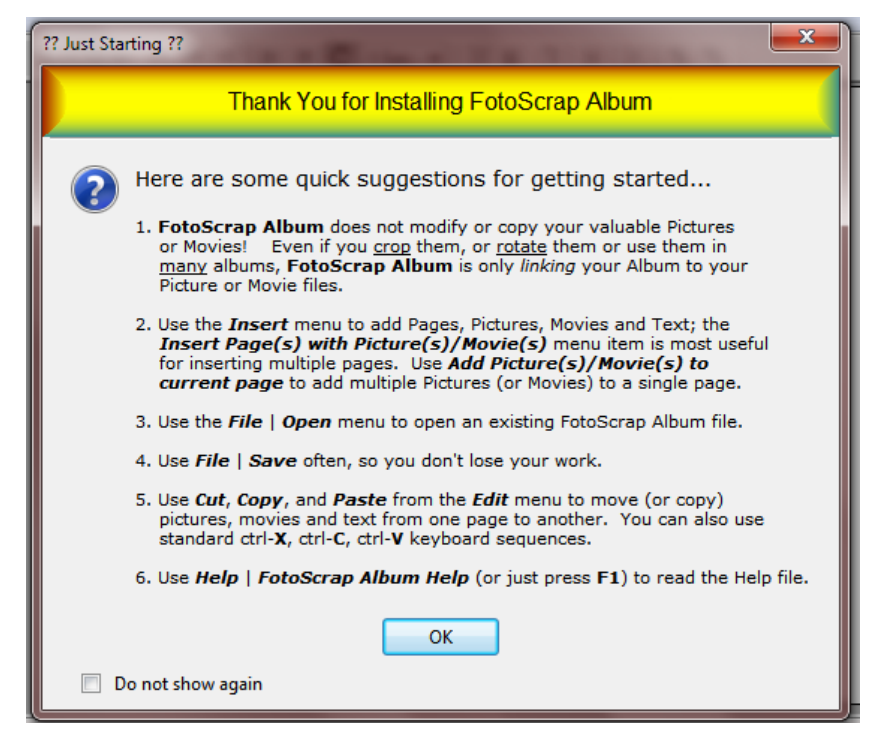

Sometimes it is nice to be reminded of these few hints for "getting started", but by clicking "Do not show again", this message box will not be shown again – until you install a newer version of FotoScrap Album.

And often you will get the following message box when opening an existing FotoScrap Album file with this newer version of the program, saying that the Album file you are trying to open has an older format.

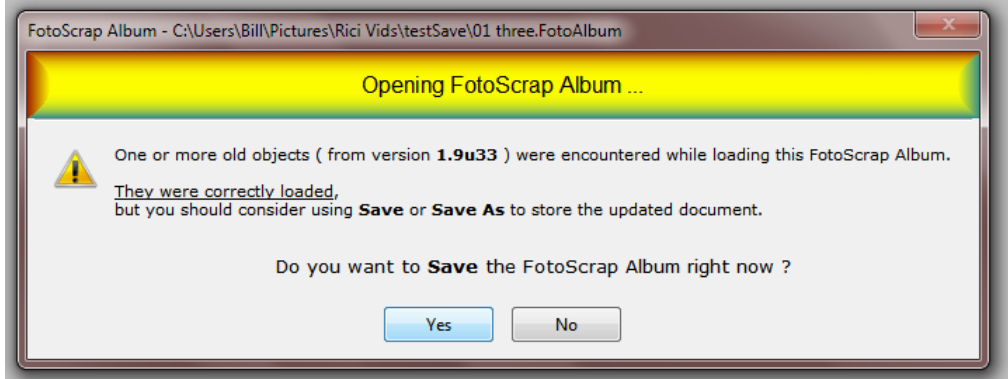

This is normal, your old Album was loaded correctly, and clicking the "**Yes**" button is always the right thing to do.

### <span id="page-5-0"></span>*Registration, Support and Feedback*

There is currently no formal registration for the FotoScrap Album program. I would really appreciate an eMail from you so that I know who is using my program, especially so that I can notify you when new versions are available.

I would also appreciate hearing about any Comments, Suggestions or Problems that you might like to communicate to me. This version is still an early, more-or-less public release of FotoScrap Album and there is a lot more features that I"ll be working on in the next few months. The most current FotoScrap Album software can always be downloaded from [LanikaiUnderway.7milesys.com.](http://www.7milesys.com/LanikaiUnderway/download-fotoscrap-album/)

You can send eMail to me at [HelpDesk@7MileSys.com.](mailto:HelpDesk@7MileSys.com?subject=FotoScrap%20Album) If you make sure the words **FotoScrap Album** appear in the Subject line, your message will get filtered correctly through all the Spam.

### <span id="page-5-1"></span>*Version Release Notes*

Version Release Notes have previously been kept (in great detail) in this ReadMe file, but are now part of FotoScrap Album's HTML-based Help file. Before version **1.9u79**  was released (10 February 2011), it had been over two years since any new versions of FotoScrap Album had been released on the web. Version **1.9s** was placed onto the web for distribution on 17 August 2008, and although **1.9u41** was placed on the web on 17 July 2010, its ReadMe and Help files were both still from **1.9s**. Only the most recent changes will be noted here in this ReadMe file.

There have been many additions and corrections and you might have received some of the many intermediate versions privately. The following sections contain the most important highlights. The list starts with the most recent changes at the beginning, and works toward the oldest changes at the end of the list.

#### <span id="page-5-2"></span>**Version 1.9v015** (working toward 2.0.0)

Released to the Web: on 20 September 2011, at [LanikaiUnderway.](http://www.7milesys.com/LanikaiUnderway/download-fotoscrap-album/)

- **Improvements ...**
	- Improve the handling of folders placed directly in the C:\Users\Public (or C:\Documents and Settings\All Users) folders.
	- Published FotoAlbums no longer store the base path name of the original picture files; the base is internally stated as ".\"
	- FotoScrapAlbum will now remember the most recent 16 Album files that you have worked on (rather than just the most recent 4), and display the names of those in the **File** menu.
	- The floating toolbar on the Viewer window now shows the name of the album being viewed, the current page number and the maximum page number.
	- When checking for missing images via the **View | First Page w/ Missing Picture** or **View | Next Page w/ Missing Picture** menu selection, a message box is now presented indicating that no more missing pictures were found.

- There is now a check-box on the Missing Picture dialog that you can use to prevent the dialog from appearing; this only works when encountering a missing picture in the normal course of display, the dialog is always displayed when requested via the **Missing Picture Dialog …** menu item. The check-box state is re-initialized as each Album is opened. This should make it a lot easier to work on FotoScrap Albums that have lots of missing pictures.
- When escaping to an external editing program for Pictures or Movies that are "read only", their names are identified with **[RO]** and the check box to request that a copy be made is both checked and disabled.
- Put the picture or movie file"s extension (e.g. JPG, PNG, AVI, etc.) in the caption of the dialog boxes for escaping to external editor or player programs.
- It is now possible to change a picture into the PNG format (with a transparency layer) before invoking an external photo editing program. This correctly sets up the internal tables to reflect a new file name and type, as well as creating the new PNG file. This should make using programs such as PhotoShop very much easier when you want to seriously enhance your pictures, especially by manipulating the transparency layer. There is now a button to click on the Escape to Photo Editor dialog that causes the storing of the PNG file. Since storing a PNG file is soo verry slooow, there will be a noticeable delay, and then a second Photo Editor dialog appears allowing you to pick an appropriate editor program for the PNG file.

- If somewhere in the past development of a specific FotoAlbum, pictures are moved from being stored in the My Pictures folder (or any of the other equivalent canonical folders) to being stored in a folder relative to the FotoAlbum file itself, those pictures can now be found for Publishing and for Missing Picture checking.
- FotoScrap Album could hang consuming a full processor when attempting to **Export a Jpeg** file of a page with much transformation of a .PNG image with an Alpha transparency channel.
- Detect and repair the situation where a structurally incorrect FotoAlbum file would exhibit strange behavior when opened. If an Album has this problem, it is likely undetectable visually as all picture images will still appear. A **Save** action will propagate the incorrect structure (and all pictures will still be visible). However, a **Save As** or a **Publish** action will cause the resulting album to exhibit Missing Pictures. This BUGFIX only corrects the loading of the original Album; chances are highly likely that all Albums derived from one of these structurally incorrect Albums will have to have the missing pictures dealt with individually, or have the Album files re-Saved or re-Published. Another manifestation of this problem was that various errors could be shown when attempting to delete a page that had one of these incorrectly cached pictures.
- When updating the internal file-name table during a **Save As** operation (because of file name changes for "relative files") some name entries could become abandoned, perhaps being a cause of the previous bugfix issue.
- Fixed a minor (and day-zero) bug related to deleting all entries from the internal file-name table when opening another FotoScrap album when one had already been opened. Previous code would guarantee to remove all the entries but "might" leak some memory in the process.
- If you load an Album with an "old schema" and do NOT save it as a new file, but instead **Publish** the Album, you will be again presented with the "old schema" warning midway through the Publish action. This had nothing to do with the Publish action, but was simply related to not properly clearing an internal flag. This has been fixed.

- Eliminate a small memory leak when attempting to Escape to a Picture or Movie Editor, but the action fails to happen.
- Allow correct insertion of \*.wmv movies (it always checked if was a picture first, then a movie); it could also cause a program fault or a memory leakage.

#### <span id="page-7-0"></span>**Version 1.9v**

Released to the Web: on 19 April 2011, at [LanikaiUnderway.](http://www.7milesys.com/LanikaiUnderway/download-fotoscrap-album/)

#### **Improvements ...**

- The two **Beta Test** releases proved very successful. I can confirm that both AMD® and Intel® processors work just fine and exhibit good performance improvements as well. Testing was likewise successful on Windows XP, Vista and Windows 7. A big "Thank You" to everyone involved.
- Added "Embellishments" as an alternative type of image insertion. Embellishments (Ribbons, Fibers, Graphics, Stickers, etc) are, in all situations, treated exactly like Pictures (but they cannot be Movies). They can be of any of the supported Picture file types, but are typically GIF or PNG files, or others that support their own transparent background. Embellishments differ from Pictures by …
	- o FotoScrap Album remembers the folder that the most recent embellishments are Added from as different than the folder of the most recently added Pictures and Movies.
	- o Embellishments are Added with an explicit zero-width border, so that they do *not* inherit default border settings from the Page, Section or Album.
	- $\circ$  Small size embellishments (smaller than one 'tile' size) are not initially expanded to fit into the "tile"; they are left at their original graphic size. Of course, they may be subsequently resized to any size you desire.
	- *To repeat* once an Embellishment has been Added to a page, it is treated exactly like any other Picture.
- The **F11** key can now be used to switch to full-screen Slide Show mode and back. In addition, switching to or from full-screen mode pauses the Slide show (if it is running).
- The Font selection control for all text boxes now displays the various available font names using the individual fonts themselves. In addition there is a section of the 10 "most recently used" fonts at the beginning of the list.
- The keys **F6** and shift-**F6** to allow activating one at a time all the boxes on a page. F6 goes from most visible (top of the z-order stack) to least visible. Shift-F6 goes the other way around. Both are cyclic, so they start over when they reach the end of the list. Also added are **Edit | Activate Next Box** and **Edit | Activate Previous Box** menu items. This can help greatly with finding "lost" text and picture boxes.
- Continued updates to the Help file.

- Inserting one FotoScrap Album "*A*" (with a custom page size) into another Album "*B*" (with a standard or custom page size), is now fixed. Previously, inserting Albums with custom page sizes would result in very strange page layouts for the inserted pages.
- Adding multiple Movies onto a single page via "Tiling" was not taking account of the Movie"s sprocket border.

- Moving a Cropped, Stretched, Rotated picture no longer starts a bizarre train of picture transformation errors (now we let Resize become the culprit, and Resize fixes the problem, see next).
- Pictures that are Cropped, Stretched, Rotated *A*, Resized and Rotated *B* again are now properly handled. (The Cropping wasn"t really necessary, but that initial Stretch before the first Rotate certainly was the trigger). All this is now fixed. It is now possible (following all those translations) to correctly click anywhere on the picture to cause it to be selected or activated. Without the Stretch, the code has performed correctly for a long time (although the bugs were in the Resize and the second Rotate).
- **CHANGE** In the same scenario as above, the resulting rotation was (*A*+*B*) degrees. *This was wrong*, the correct rotation should be (and now is) simply *B* degrees. (This is both by design and has been the long standing behavior of the non-Stretched sequence of transformations).

#### <span id="page-8-0"></span>**Beta Test Version 1.9u104**

Released to the Web: on 27 March 2011, at [LanikaiUnderway.](http://www.7milesys.com/LanikaiUnderway/download-fotoscrap-album/)

- **Improvements ...**
	- I'm going to leave this as a **Beta Test** a bit longer. Version **1.9u98** introduced some serious performance improvements and important new technology; I can confirm that AMD® processors work fine and exhibit good performance improvements as well. If you have any problems you should let me know at [HelpDesk@7MileSys.com](mailto:HelpDesk@7MileSys.com?subject=FotoScrap%20Album) and then please re-install the older version **[1.9u88](http://www.7milesys.com/LanikaiUnderway/download-fotoscrap-album/)** to keep yourself going.
	- **CHANGE** I inverted the visual sense of the Borders and Colors dialog; the functionality is still identical. Specific settings (a color or a width) now visually "cascade" downwards from Album to Title Section to Heading Section to Page to Box. The cascading value becomes the actual value wherever the value it cascades onto is "default". A non-default value resumes the cascade using that new value. Portions of the cascade table that are disabled (are grey and non-responsive to the mouse) do not participate in the cascade of values. The final values end up on the bottom row, which is the value that is used for Picture or Text boxes, or Pages.
	- On the Borders and Colors dialog, Text Box's View colors now offer Transparent as a specific setting to over-ride the default at each level; previously Transparent was only available as a Album wide (and the Built-In) default.
	- When displaying the full-screen Slide Show Viewer, if both the Page background and the Screen background are the same color, then the "thin black line" that would normally surround the page will no longer be drawn. There is no direct control over this (except for the page background color you select)
	- Major updates to the Help file.

- On the Borders and Colors dialog, Background color boxes now show their selected box more correctly.
- Borders for non-rotated picture boxes are now handled more directly. If the image is (a) not being rotated and (b) not a movie, the picture is drawn directly and the border is drawn directly around it. This is both faster (by a lot) but, importantly!, the whole border actually appears. Previously a really thin border could get interpolated out of existence.

 Escape to Picture Editor (and Escape to Movie Editor as well) now works in the situation where an older album has been ported to a newer PC and the location of the pictures has been changed, for example by moving the pictures from …

```
 C:\Documents and Settings\JustMe\My Documents\Pictures\
to
```
 C:\Users\JustMe\Documents\FSA-Pictures\ This is an original bug with the Escape to Picture Editor feature.

- Under some situations, Escape to Picture Editor could loop for a very long time when trying to make a copy of an existing picture file. Checking for a unique file name will now terminate when the first available file name is found or after the 999th has been tested. There is now an error message box if no unique file name can be generated.
- If FotoScrap Album is unable to initiate the external picture editor, then additional information is supplied in the error message box, including the attempted command, the target file name, the default folder and the resulting error.

### <span id="page-9-0"></span>**Beta Test Version 1.9u98**

Released to the Web: on 20 March 2011, at [LanikaiUnderway.](http://www.7milesys.com/LanikaiUnderway/download-fotoscrap-album/)

- **Improvements ...**
	- This release has some serious performance improvements and introduces important new technology. If you have any problems you should let me know at [HelpDesk@7MileSys.com](mailto:HelpDesk@7MileSys.com?subject=FotoScrap%20Album) and then please re-install the older version **[1.9u88](http://www.7milesys.com/LanikaiUnderway/download-fotoscrap-album/)** to keep yourself going.
	- Upgrade of the internal drawing engine  $(Cx)$  mage) from version 6.0.0 to version 7.0.1, nothing of consequence to FotoScrap Album.
	- Continued improvements to the performance of CxImage, mostly regarding Rotation and Image Smoothing. Smoothing is only used when Exporting pages to JPG files and for printing; it does a very nice job, but has been very slow. Both are now about 40% faster; both are still too slow.
	- Switch from the *Independent JPEG Group* (*IJG*) version 8b library (included with CxImage) to version 1.1.0 of the *libjpeg-turbo* library (based on version 6b of the *IJG* software). This library (I'll call it TurboJpeg from now on) uses the advanced SIMD instructions of the Intel® and AMD® processors to greatly improve the performance of loading and storing JPG picture files. The SIMD instructions were first introduced in 2001 with the Pentium 4. It is a good bet that all PC"s running Windows XP, Vista, or Windows 7 today have access to these advanced instructions. TurboJpeg has fall-back capability for PC"s without the SIMD instructions.
	- With the Turbo Jpeg software (as I call it), I"ve noticed speed improvement ratios of 2.1 to 3.6 (for the internal mechanism of loading or storing JPG picture files
	- For overall speed of FotoScrap Album itself (counting the JPG, Rotation and Smoothing improvements) I've seen improvements of around 1.5 to 2.0. The program just feels more zippy when the pages have more that a single image.
	- Major updates to the Help file.

#### **Bug Fixes ...**

• If a software error prevents an existing picture (in an existing Album) from loading, FotoScrap Album no longer goes into a loop trying to report a missing picture that really

<span id="page-10-0"></span>isn't missing. This is a very old bug brought to the surface by the recent changes in reading JPG files.

#### **Version 1.9u88**

Released to the Web: on 26 February 2011, at [LanikaiUnderway.](http://www.7milesys.com/LanikaiUnderway/download-fotoscrap-album/)

- **Bug Fixes ...**
	- It was just pointed out that all the recent versions of FotoScrap Album (version 1**.9u79** and **1.9u86**) would not install on PCs that the program had not been installed on previously. A serious problem that is now fixed (at least, I sure hope so !!)

#### <span id="page-11-0"></span>**Version 1.9u86**

Released to the Web: on 23 February 2011, at [LanikaiUnderway.](http://www.7milesys.com/LanikaiUnderway/download-fotoscrap-album/)

#### **Improvements ...**

- Improvements to HTML and Text of the Help file.
- Added an **Undo (Move)** for picture (and movie) boxes. This is available from the box"s right-click context menu or from **Edit | Edit Picture, Movie, or Text Box | Undo Picture (Moved)** menu selection.
- The Z-Order toolbar buttons (**Move to Front of visible stack** and **Move to Back …**) are no longer active if there is only one box on the page.
- Moved the **Show/Hide Table of Contents** button and the **Show Box Outlines** button on the main toolbar from their previous positions to new positions near the **Full-Screen Slideshow** button and the **Play Movie** button (they are all "view" related actions).
- Using the **Insert | Add Picture(s)/Movie(s) onto current page…** menu now always tiles (or cascades), starting at the first picture added; pictures added one at a time all observe the tile (or cascade) scheme.

- Fixed the context menu text for **Undo Movie Image** to have the proper text. Fix the **Edit | Edit Picture, Movie or Text Box** menu to have proper text to distinguish between Pictures and Movies.
- Resizing a movie to be very small no longer causes the program to hang. This was caused because the calculation for the number of "movie sprockets" in the border went to zero, with disastrous downstream effect.
- The disabled portions of the **Borders and Colors** dialog now have their respective captions disabled as well. This was the behavior under Windows XP and there is some controversy about this change of behavior for Vista (and the change has not been corrected in Win7). So it is fixed here.
- The SlideShow speed control button no longer preempts the keyboard after its drop-down box has been closed. This allows the arrow keys and the space key to be immediately re-activated for the Slide Show.
- If there is only one picture on a page, and that picture is "over zoomed" (so that all of its edges were placed off of the page), it is now possible to de-select that picture by clicking the mouse anywhere outside of the visible page.
- On Windows XP, the initial Welcome box no longer displays a solid black bar where the "Do not show again" check-box should be. This is also fixed for all other message displays that have a "Do not show again" check-box.
- The initial "Welcome" Box is now more up-to-date with Movies and the **Add …** menu.

#### <span id="page-12-0"></span>**Version 1.9u79**

Released to the Web: on 11 February 2011, at [LanikaiUnderway.](http://www.7milesys.com/LanikaiUnderway/download-fotoscrap-album/)

#### **Improvements ...**

- Major updates to the Help file.
- Changed this ReadMe file from an HTML file to a PDF file.
- Remove the **About** and the **Help** buttons from the main toolbar.
- Remove the **Close** selection from the File menu. This helps encourage the use of the **File | New** menu item. The **File | Close** function was redundant anyway.
- Selecting the **File | New** menu item brings up a file dialog box to acquire a folder and new name for the Album. Additionally, an untitled Album, when created, is placed in the user"s most recent Album folder (not the default folder as mentioned yesterday).
- Changed the handling of "untitled" Albums. All Albums are now represented by a unique, existing file name. For an "untitled" album (from just starting the FotoScrap Album program or from a cancelled **New** command) a zero-length FotoAlbum file is placed in the user's default

<user>/Documents/My FotoScrap Albums

folder. When the Album is saved to another name, this zero-length file is removed. This greatly improves the handling of Recovery files.

- When using **Add** to place multiple pictures (or movies) to a single page, the user is now prompted to add more, similar to the multi-page **Insert** process.
- Finished the implementation of Tiling when adding multiple images to a single page. This mode is selected from the new **Edit | Preferences | Image Box Defaults | Multiple** menu selection. The maximum that can be tiled (before visual overlap) is 6 across and 6 down (selected from the menu); the default is 3 across and 3 down. The default layout for adding multiple pictures per page is now to Tile (previously it had been to Cascade).
- Add new **Edit | Preferences | Image Box Defaults | Single** and **… | Multiple** menu items and corresponding dialog items. This allows specification of the initial default size of pictures **Inserted** (*Single* pictures on multiple pages) or **Added** (*Multiple* images on a single page).
- Change away from my own homebrew SimpleSetup installation program to a well known, highly used, open source, installation program – INNO Setup 5.
- Major changes to enable automatic recovery following a reboot, shutdown or LogOff. Here are some points
	- Recovery files are all stored in the <user.doc>My FotoScrap Albums folder, in the sub-folder \$fsaRecovery. They all have \$Recovery\$nnn in their names (nnn being digits to force uniqueness).
	- Open Albums are recovered to the correct page and with the clipboard preserved.
	- FotoScrap Album does not ask approval to create recovery files; if asked by Windows whether it is ok to quit, it simply saves a recovery file, replies to Windows that all is ok to quit and Windows forces to program to terminate.
	- When FotoScrap Album is next started, it finds all recovery info in the registry matches it with Recovery files and restores all of them to running at the point where the interruption occurred.
	- Selected or Active box status is not restored.
	- Publishing, Printing and JPG Exporting prevent FotoScrap Album from willingly terminating; although it is possible for the user to Force termination anyway. In

the situation of Forced termination, a recovery file is written (as above), but the interrupted operation is left in an indeterminate state. Simply restarting that action will allow it to restart and thus to finish.

- Added a very simple "caching" mechanism that holds the last 30 opened picture files (or 300 Megabytes, whichever is smaller) when transiting from one part of the program to another.
- Re-Implemented the handling of Movies via the open-source **FFmpeg libraries**. This allows a much richer set of movie types; indeed even MP4 wasn't always available correctly on Windows 7 without this change. These libraries are also significantly faster than the standard methods of obtaining the first frame image from a movie file. This adds about 12 mega-bytes to the FotoScrap Album program"s installation folder, but I think the results are worth the space. This adds movie types MP4, MOV, QT, FLV, 3GP, RMVB and DIVX. In fact, all of the many, many movie types supported by FFmpeg are actually supported by FotoScrap Album, but only the ones noted here are immediately visible in a file-open dialog.

## *Thanks – Please Enjoy!*

Bill Gord The SaltWater SoftWare Project s/v *Lanikai* [LanikaiUnderway.7MileSys.com](http://lanikaiunderway.7milesys.com/) [HelpDesk@7MileSys.com](mailto:HelpDesk@7MileSys.com?subject=FotoScrap%20Album)